- 1. En Modo Vista preliminar Video, presione **MENU** para mostrar el menú de la cámara de video.
- 2. Presione ó + para resaltar Calidad dentro del Menú Video
- 3. Presione **RECORD** para seleccionar Calidad lo cual entonces visualizará las opciones de HD, HQ y WebQ.
- 4. Presione ó + para resaltar la calidad deseada entre HD, HQ o WebQ, luego presione REC para guardar esa selección.
- 5. Presione MENU para salir del menú de la cámara de video. La configuración seleccionada (HD, HQ o WebQ) aparece en la pantalla durante la vista preliminar.

**Felicitaciones por la compra de su nueva Cámara de Video RCA Pequeña Maravilla.** Por favor lea estas instrucciones para tips rápidos sobre el uso del producto.

El archivo pdf del Manual del Usuario se puede encontrar también en el CD-ROM bajo la carpeta Manuales del Usuario.

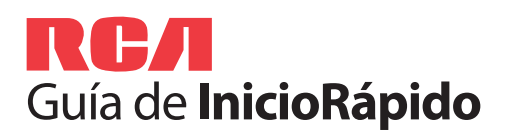

Español **Small**<br>Español W©**nder** 

ámara de Video Pequeña Maravilla **Serie EZ2050** RCA www.rcaaudiovideo.co

Esta Garantía no se extiende a la eliminación de ruido o estática generados externamente, a la corrección de problema de antenas, interrupciones/pérdida de transmisión o de servicio de internet, a costos incurridos por instalación, remoción o reinstalación de producto, a corrupciones causadas por virus de computadoras, spyware u otro malware, pérdida de medios, archivos, datos o contenido, o a daño a cintas, discos, tarjetas o dispositivos de memoria removibles, bocinas, accesorios, computadoras, periféricos de computadora, otros reproductores de medios, redes en el hogar c sistemas eléctricos en vehículos.

AUDIOVOX ACCESSORIES CORP. (la Compañía) garantiza al comprador al menudeo original de este producto que en el caso de que se compruebe que este producto o alguna parte del mismo, bajo condiciones y uso normales, sea defectuoso en material o mano de obra en un plazo de doce meses desde la fecha de compra original, tal(es) defecto será(n) reparado(s) o reemplazado(s) con producto reacondicionado (a opción de la Compañía) sin cargo por las parte la labor de reparación.

Para obtener reemplazo o reparación dentro de los términos de esta Garantía, el producto debe ser entregado con prueba de cobertura de la garantía (por ejemplo, la nota de venta fechada), especificación de defecto(s), flete prepagado a la Compañía en la dirección que se muestra en el Manual del Usuario.

Esta Garantía substituve todas las otras garantías o responsabilidades específicas. CUALOUIER GARANTÍA IMPLÍCITA INCLUYENDO CUALQUIER GARANTÍA IMPLÍCITA DE APTITUD PARA COMERCIALIZACIÓN, ESTARÁ LIMITADA A LA DURACIÓN DE ESTA GARANTÍA ESCRITA. CUALQUIER ACCIÓN POR VIOLACIÓN DE ALGUNA GARANTÍA BAJO LA PRESENTE, INCLUYENDO CUALQUIER GARANTÍA IMPLÍCITA DE APTITUD PARA COMERCIALIZACIÓN DEBE SER PRESENTADA DENTRO DE UN PERIODO DE 24 MESES DESDE LA FECHA DE COMPRA ORIGINAL. EN NINGÚN CASO LA COMPAÑÍA SERÁ RESPONSABLE POR ALGÚN DAÑO CONSECUENCIAL O INCIDENTAL POR LA VIOLACIÓN DE ESTA O DE CUALQUIER OTRA GARANTÍA. Ninguna persona o representante está autorizado para asumir por parte For Customer Service de la Compañía alguna responsabilidad distinta que lo expresado en este Visit Our Website At documento en relación con la venta de este producto.

Algunos estados no permiten limitaciones en cuanto a la duración de una garantía implícita o la exclusión o limitación de daño consecuencial o incidental, por lo tanto las limitaciones o exclusiones anteriores pueden no ser aplicables a usted. Esta Garantía le otorga derechos legales específicos y pued ser que usted tenga también otros derechos que varíen de estado a estado.

**http://store.audiovox.com** donde encontrar los mejores accesorios para sus producto.

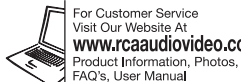

© 2011 Audiovox Accessories Corporation 1 Congressional Blvd., Suite 3. Carmel, IN 4603 Marca(s) ® Registrada(s) Impreso en Chin

Gracias por comprar un producto RCA. Nos enorgullece la calidad y fiabilidad de todo nuestros productos electrónicos, pero si alguna vez necesita servicios técnicos o si tiene alguna pregunta, nuestro personal de atención al cliente está a su disposición para ayudarle. Comuníquese con nosotros en www.rcaaudiovideo.com

**REGISTRO DE COMPRA:** El registro en línea nos permitir comunicarnos con usted en el caso de tener que enviarle algún aviso de seguridad en virtud de la Ley Federal de Seguridad del Consumidor.

Esta Garantía no aplica a algún producto o parte del mismo que, en opinión de la Compañía, haya sufrido o haya sido dañado mediante alteración, instalación inadecuada, mal manejo, mal uso, negligencia, accidente, o por la remoción o eliminación de etiqueta(s) con el número de serie de fábrica/código de barras. LA EXTENSIÓN DE LA RESPONSABILIDAD DE LA COMPAÑÍA BAJO ESTA GARANTÍA ESTÁ LIMITADA A LA REPARACIÓN O REEMPLAZO PROVISTOS ANTERIORME Y, EN NINGÚN CASO, LA RESPONSABILIDAD DE LA COMPAÑÍA EXCEDERÁ EL PRECIO DE COMPRA PAGADO POR EL COMPRADOR POR EL PRODUCTO.

La cámara de video puede recibir energía también mediante la conexión USB. Para detalles sobre conexión consulte la sección Conexión a una PC en el Manual del Usuario. Cuando la cámara de video esté conectada a una PC, se desplegarán tres opciones: conectar a USB, cámara web y energía de USB. Presione + ó para seleccionar energía de USB y presione **RECORD** para confirmar.

## Enregisregistro del productotrement du produit

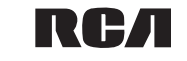

<sup>3</sup> El tiempo y capacidad de grabación reales variarán dependiendo del contenido de video que esté siendo grabado, de los requerimientos del sistema, y de otros factores.

- 3 2 5 4 6 7 **ME (0) <del>W</del>**
- 1 Entra al modo reproducir para reproducir la grabación más reciente; inicia o pausa la reproducción;
- 2 Ajusta el volumen durante la reproducción
- 3 Señala a la grabación anterior
- 4 Señala a la siguiente grabación
- 5 Detiene la reproducción o entra al modo Vista preliminar de Video desde el modo Reproducir
- 6 Presione para seleccionar eliminar una o todas las grabaciones.
- 7 Cuando la reproducción de video se detiene, entra tal modo Vista preliminar de Video desde el modo Reproduci

**Registre el producto en línea en: WWW.RCAAUDIOVIDEO.COM Haga clic en Registro del producto y responda al cuestionario**

## Garantía Limitada de 12 Meses Aplica a Cámaras de Video RCA

## 1. Contenido de la caja

• Cámara de Video Pequeña Maravilla • 4 baterías tamaño AAA • Cable USB • Cable AV

• CD-ROM • Cordón • Bolsa suave • Guía de Inicio Rápido

## 2. Instalación de las baterías

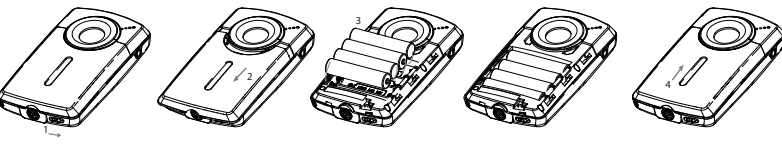

Empuje (a la derecha) para desbloquear.

Observe las polaridades. Deslice arriba para cerrar.

Para usar la cámara de video con una cámara web en su PC, se necesita un archivo controlado Por favor vaya al sitio www.rcaaudiovideo.com para descargar el archivo.

Conecte la cámara de video a la PC, después de que la cámara de video visualice el menú de selección, seleccione una opción de cámara web y presione **RECORD** . Ahora la cámara d video está conectada como cámara web a la PC.

Conecte la cámara de video a su PC con el cable USB suministrado. Coloque el CD-ROM suministrado en la bandeja del CD-ROM.

## **Para instalar el Administrador de Memoria 3**

**Windows**: para tener acceso al instalador del Administrador de Memoria 3, vaya a **My Computer** (usuarios XP) /vaya a **Computer** (usuarios Vista y 7) en el menú Inicio, encuentre y abra la letra de la unidad asociada con el CD ROM y luego doble clic en el archivo **MemoryMgr3\_Windows\_Installer. exe** para lanzar el instalador. La aplicación RCA Detective es instalada con el Administrador de Memoria 3 y ejecutará automáticamente la aplicación Administrador de Memoria 3 cuando su cámara de video esté conectada a la PC.

 **Mac:** para tener acceso al instalador del Administrador de Memoria 3, haga doble clic en el volumen CD ROM. Haga doble clic en la imagen de disco **RCAMacInstallers.dmg** en el volumen CD ROM. Ubique el volumen **RCAMacInstallers** en el escritorio y haga doble clic en él. Haga doble clic en el archivo **MemoryMgr3 Mac Installer** en el volumen **RCAMacInstallers** para comenzar la instalación. Después de que la instalación del Administrador de Memoria 3 esté terminada, haga doble clic en el archivo **RCA Detective Installer** en el volumen **RCAMacInstallers** para instalar la aplicación RCA Detective, la cual ejecutará automáticamente la aplicación Administrador de Memoria 3 cuando su cámara de video esté conectada a la Mac.

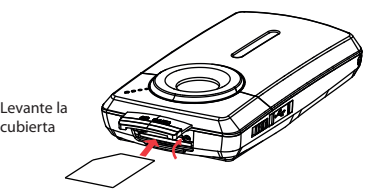

## 11. Para aprender más de la cámara de video

Lea el manual del usuario para más información sobre lo siguiente:

- Uso del botón **MENU** para configurar la cámara (incluyendo fecha y hora)
	-
	-
	-
	-
- 
- Para ver videos en n TV
- Grabación de videos en cinta VHS o DVD
- Conexión de la cámara de video a su P
- Tips y solución de problemas
- Información de seguridad y garantía

# 3. Controles generales

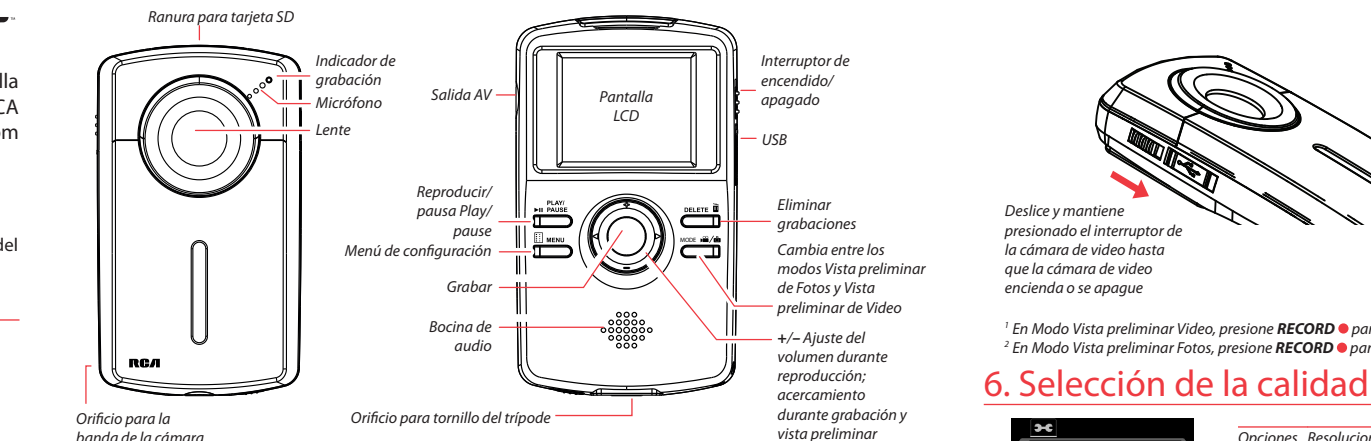

 / – salta a la grabación previa o siguiente

## 7. Para grabar video y tomar fotos

1

2 3

5

- Inicia, detiene, reanuda la grabación en modo Vista preliminar de Video; entra al modo Vista preliminar de Video desde otros modos
- Pausa y reanuda la grabación
- Acercamiento durante la grabación
- 4 Alejamiento durante la graduación
- Alterna entre modo Vista preliminar de Video o modo Vista preliminar de Fotos

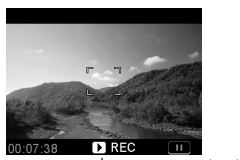

Indicador de grabación de video

2

1 3  $\mathbb{C}$  $\vert$  denu 5 4

## 9. Instalación de la aplicación Administrador de Memoria RCA

## 8. Reproducción o eliminación de grabaciones

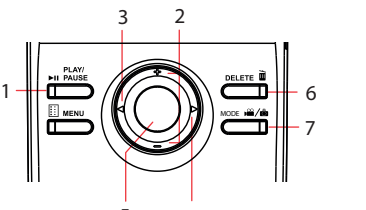

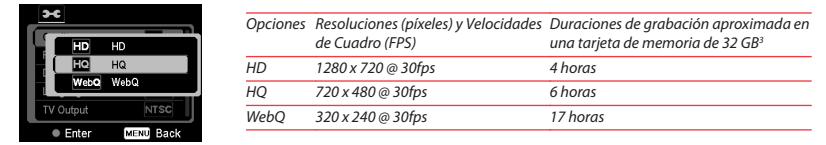

## 5. Para encender la cámara de video

# 4. Para insertar (o remover) la tarjeta de memoria

Se recomienda una tarjeta de memoria SD (no incluida) para grabar.

*Para insertar la tarjeta:* empuje la tarjeta hasta escuchar un clic

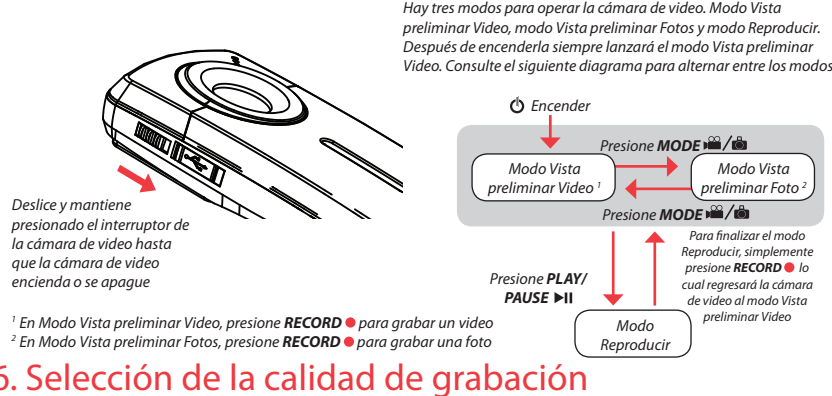

*Para remover la tarjeta:* empuje la tarjeta hasta que se escuche un clic, luego lentamente libere la tarjeta. Ya que la tarieta está bajo una tensión mínima cuando está bloqueada en la ranura de memoria, por favor tenga cuidado al removerla.

## **Para asegurar que los videos podrán ser administrados y reproducidos en su PC:**

• Asegúrese de instalar la aplicación del Administrador de Memoria incluida.

# 10. Uso de la cámara de video como cámara web en

Después de descargar el archivo del controlador, siga las instrucciones y termine la instalación.